## 知 WX3000E系列切换切换交换板密码忘记

[设备管理](https://zhiliao.h3c.com/questions/catesDis/666) **[杨思怡](https://zhiliao.h3c.com/User/other/467)** 2019-11-02 发表

## 组网及说明

WX3000E系列切换切换交换板密码忘记

## 配置步骤

WX3000E系列AC,用命令oap connect slot 0 切换至交换板的密码忘记了, telnet登陆交换板的密码 也忘记了,可以采取跳过AC板跟交换板的配置重新启动来修改配置解决。

一、wx3000

3000(3010、3024、3008)交换侧与无线侧共用忽略配置启动标志。

重启设备,ctrl+b进入bootware菜单选择6忽略配置,两侧同时忽略。

二、wx3000E(3010e、3024e):

1.ac侧,端口1配置成shutdown

[H3C]interface GigabitEthernet 1/0/1

[H3C-GigabitEthernet1/0/1]shutdown

2. ac侧,保持配置

<H3C>save

3. 重启设备

4. 重启后,由于端口1是down的,交换侧获取不到版本一起在request状态, o c s 0登录交换侧应该是 下面的这个态

<H3C>o c s 0

Press CTRL+K to quit.

Connected to OAP.

Request File:

Request File:

Request File:

Request File:

Request File:

Request File:

Request File:

Request File:

Request File:

Request timer out!

System restart now

Starting......

<----- 5. 交换侧长时间获取不到版本会重启本侧, 等待启动时ctrl+b进入bootware, 选6 skip配置, 然 后选0, 重启交换侧Press Ctrl+D to access BASIC-BOOTWARE MENU

 $\ddot{\phantom{0}}$ 

 $\star$ 

Booting Normal Extend BootWare....

The Extend BootWare is self-decompressing.......Done!

- 
- $_{*}$ H3C WX3010E-LSW BootWare, Version 2.00
- 

Copyright (c) 2004-2013 Hangzhou H3C Technologies Co., Ltd.

- Compiled Date : Jan 8 2013
- CPU Type : 98DXH325
- CPU L1 Cache : 32KB
- CPU Clock Speed : 333MHz
- Memory Type : DDR2 SDRAM
- Memory Size : 128MB
- Flash Size : 16MB
- CPLD Version : 002
- PCB Version : Ver.C
- Mac Address : 5CDD7035C775

Press Ctrl+B to enter extended boot menu...

BootWare password: Not required. Please press Enter to continue.

Password recovery capability is enabled.

Note: The current operating device is flash

Enter < Storage Device Operation > to select device.

 $\overline{\phantom{a}}$ 

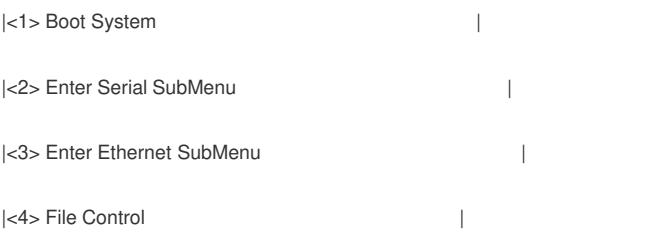

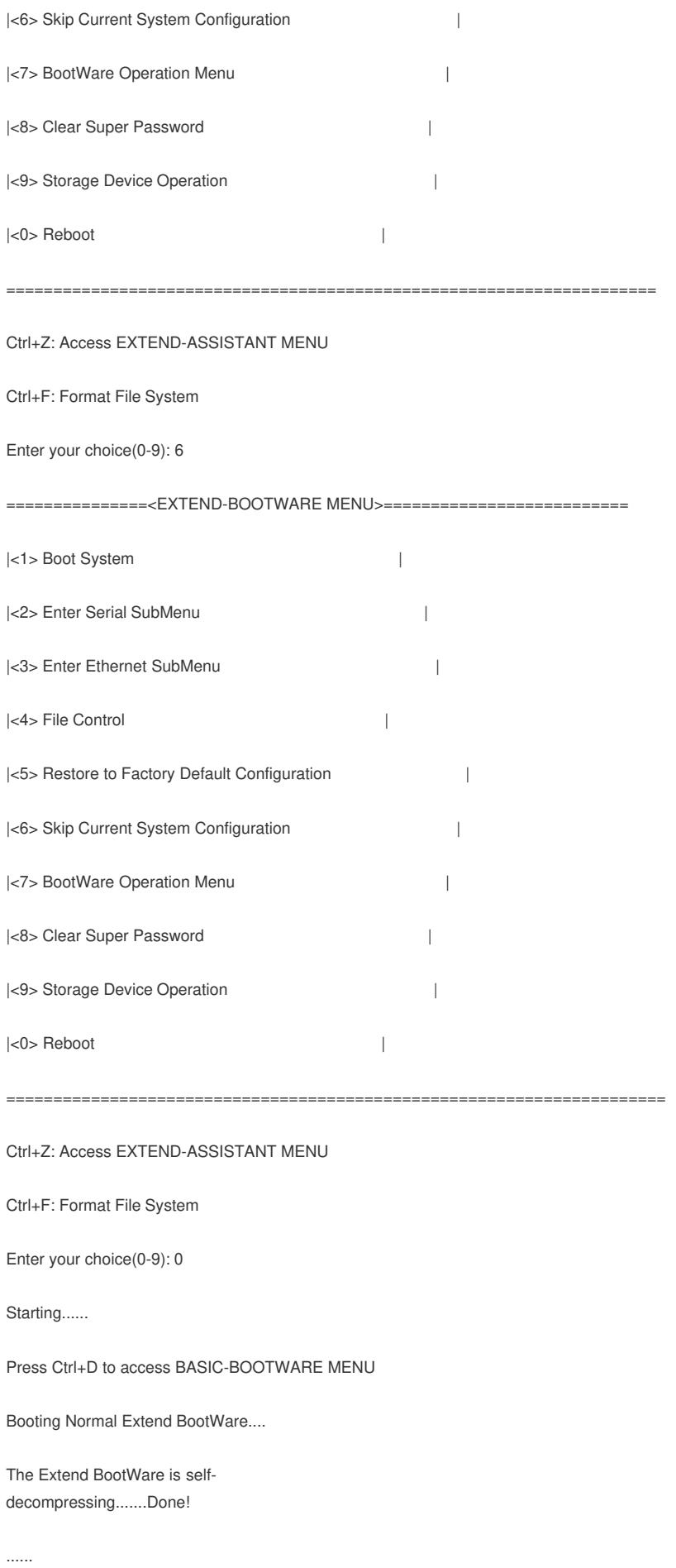

6. ctrl+k退回到无线侧, 将端口1, undo shutdown, 交换侧开始获取版本并跳过配置启动;

配置关键点